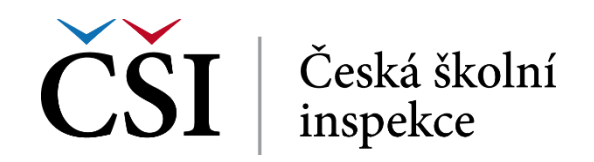

**Obrázek č. 8: Zobrazení anotace běhu**

Ostatní ovládání je shodné s modulem *Moje kurzy*.

## **1.4.3 Zprávy a notifikace**

Pomocí tohoto modulu může student prohlížet došlé notifikace a zprávy. V přehledovém bloku modulu vidí 5 nejnovějších zpráv. Detail zprávy se zobrazí po klepnutí na odkaz konkrétní zprávy (Předmět zprávy). Ovládání tohoto modulu je shodné s modulem *Moje kurzy*.

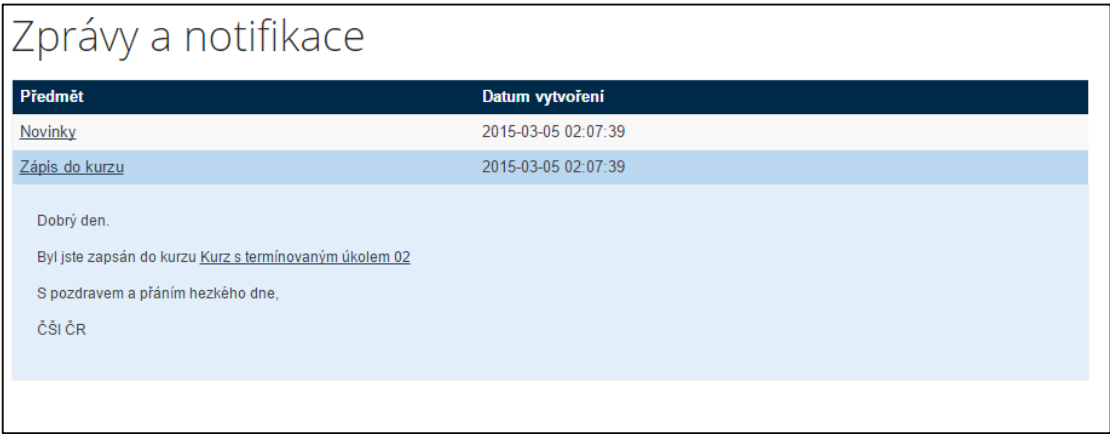

**Obrázek č. 9: Blok modulu s kurzy, do kterých je student zapsán**

## **1.4.4 Evaluace**

Modul Evaluace nabízí odkazy na evaluační dotazníky, které má student k dispozici k vyplnění. Ovládání tohoto modulu je shodné s modulem *Moje kurzy*. Postup vyplnění dotazníku je popsáno v rámci dalších kapitol tohoto dokumentu.

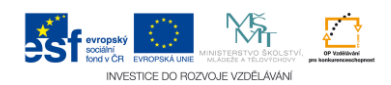